# **Lab4: Functional Dependency**

# **1 Exercises**

**i** Lossless decomposition of relations

• Suppose that we decompose the schema  $R = (A, B, C, D, E)$  into

$$
R_1 = (A, B, C)
$$
  

$$
R_2 = (A, D, E)
$$

Show that this decomposition is a lossless decomposition if the following set  $\mathcal F$ of functional dependencies holds:

$$
A \mapsto BC
$$

$$
CD \mapsto E
$$

$$
B \mapsto D
$$

$$
E \mapsto A
$$

**Solution:** A decomposition  $\{R_1, R_2\}$  is a lossless decomposition if  $R_1 \cap R_2 \mapsto R_1$  or  $R_1 \cap R_2 \mapsto R_2.$ 

Let  $R_1 = (A, B, C), R_2 = (A, D, E),$  then  $R_1 \cap R_2 = A$ . Since  $A \mapsto BC$  then  $A \mapsto B$ and  $A \mapsto C$ . Therefore,  $A \mapsto R_1$ . Hence A is a candidate key in  $R_1$ , which implies that the  $R_1 \cap R_2 \mapsto R_1$ .

### ė BCNF

• Show that if we combine the relations instructor and department into in\_dep (ID, name, salary, dept\_name, building, budget) then the resulting relation is not in Boyce–Codd normal form (BCNF).

**Solution:** For a relation R to be in the BCNF, any FD  $X \mapsto Y$  with  $X \subseteq R$  and  $Y \subseteq R$  should satisfy:

- Either  $X \mapsto Y$  is a trivial FD OR
- $X$  is a superkey for  $R$

However, we know that  $dept\_name \mapsto budget$  but  $dept\_name$  are two non-trivial FDs whereas the  $dept\_name$  is not a superkey in the relation in\_dep as multiple instructors may work for the same department.

## $\mathbf i$ Alternative Definition of the Keys

• The Functional dependencies  $R(A, B, C, D, E, F, G)$  is given:

```
\mathcal{F} = \{ABD \mapsto EG.C \mapsto DG,
      E \mapsto FG,
      AB \mapsto C,G \mapsto F}.
```
Find the candidate key for  $R$ .

**Solution:** We use Armstrong's axioms to decompose and merge the FD's and prove that attributes  $AB$  determines all other attributes in the relation.

$$
\{C \mapsto DG \qquad \Longrightarrow \begin{cases} C \mapsto D \\ C \mapsto G \end{cases}
$$

$$
\begin{cases} AB \mapsto C \\ C \mapsto D \\ C \mapsto G \\ G \mapsto F \end{cases} \Longrightarrow \begin{cases} AB \mapsto C \\ AB \mapsto D \\ AB \mapsto G \\ AB \mapsto F \end{cases}
$$

$$
\begin{cases} ABD \mapsto EG \\ AB \mapsto F \end{cases} \Longrightarrow AB \mapsto EG \qquad \Longrightarrow \begin{cases} AB \mapsto E \\ AB \mapsto G \end{cases}
$$

Since  $AB$  determines all the other attributes so  $AB$  is a key candidate and since no single attribute can determine all other attributes,  $AB$  is a primary key.

#### ė Discovering FDs

• Given the relation:

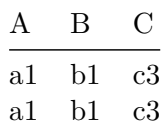

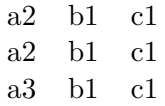

List all nontrivial functional dependencies satisfied by the relation.

**Solution:** The nontrivial functional dependencies are:  $A \mapsto B$ ,  $C \mapsto B$  and  $A \mapsto C$ . By augmentation, we can derive that  $AC \mapsto B$  and  $AB \mapsto C$ . C does not functionally determince A because in the last three rows  $C$  takes the value  $C1$  whereas A takes two values  $a2$  and  $a3$ .

**i** Practical example

In the University Database (univdb-sqlite.db), perform the following tasks:

• Join the relations instructor and department into in\_dep (ID, name, salary, dept\_name, building, budget) and display the content of the new r[elation.](https://www.db-book.com/university-lab-dir/sqlite-tips.html)

**Solution:** we start by creating a new table in\_dep:

```
CREATE TABLE in_dep (
   "ID" varchar(5),
   "name" varchar(20) NOT NULL,
   "i_dept_name" varchar(20),
   "salary" numeric(8, 2) CHECK("salary" > 29000),
   "d dept name" varchar(20),
   "building" varchar(15),
   "budget" numeric(12, 2) CHECK("budget" > 0));
```
After that, we copy the content of the join into the newly created table:

```
INSERT INTO in_dep SELECT * FROM instructor I
JOIN department D
on I.dept_name = D.dept_name
```
To display the content of the new relation, we use:

select \* from in\_dep

• Save the resulting relation in the database.

This step is done when we created the table and copied the results of the join query inside the table.

• Split the relation back into two relation instructor 1 (ID, name, dept\_name, salary) and department\_1(dept\_name, building, budget).

**Solution:** we will create two new relations similar to the original relations of instructor and department but we will not specifiy the primary/foreign keys as follow:

```
CREATE TABLE IF NOT EXISTS "instructor_1" (
      "ID" varchar(5),
      "name" varchar(20) NOT NULL,
      "dept_name" varchar(20),
      "salary" numeric(8, 2) CHECK("salary" > 29000)
);
INSERT INTO instructor 1 SELECT ID, name, i dept name, salary FROM in dep;
```
Table instructor\_1 will include exactly the same data as table instructor.

```
CREATE TABLE IF NOT EXISTS "department_1" (
      "dept_name" varchar(20),
      "building" varchar(15),
      "budget" numeric(12, 2) CHECK("budget" > 0)
);
INSERT INTO department 1 SELECT d_dept_name, building, budget from in_dep
```
We will see that the table department\_1 will contain duplicate records for those departments with more than one professor. SQL allows for having duplicates. However, we can copy only the recors with distinct dept name as:

```
CREATE TABLE IF NOT EXISTS "department_1" (
      "dept name" varchar(20),
      "building" varchar(15),
      "budget" numeric(12, 2) CHECK("budget" > 0)
);
INSERT INTO department 1 SELECT distinct d dept name, building, budget from in dep
```
• Compare the entries in the department relation with those in the department\_1 and those in the instructor with those in the instructor\_1. Comment on your findings.

The new tables will include the same data as the original ones when inserting only the distinct records in the table department\_1. Based on that, if we join the tables again then we will get the same table in\_dep. That means, splitting table in\_dep into instructor 1 and department 1 is lossless decomposition.

• Now, split the relation back into two relation instructor\_2 (ID, name, dept\_name, salary, budget) and department\_2(building, budget).

We perform the same tasks as before.

```
CREATE TABLE IF NOT EXISTS "instructor_2" (
      "ID" varchar(5),
      "name" varchar(20) NOT NULL,
      "dept name" varchar(20),
      "salary" numeric(8, 2) CHECK("salary" > 29000),
      "budget" numeric(12, 2) CHECK("budget" > 0)
);
INSERT INTO instructor 2 SELECT ID, name, i dept name, salary, budget FROM in dep;
 CREATE TABLE IF NOT EXISTS "department_2" (
      "building" varchar(15),
      "budget" numeric(12, 2) CHECK("budget" > 0)
  );
INSERT INTO department_2 SELECT building, budget FROM in_dep;
• Join relations instructor_2 and department_2 into in_dep_2 (ID, name,
  salary, dept_name, building, budget)
CREATE TABLE in_dep_2(
   "ID" varchar(5),
    "name" varchar(20) NOT NULL,
    "dept_name" varchar(20),
    "salary" numeric(8, 2) CHECK("salary" > 29000),
    "i_budget" numeric(12, 2) CHECK("budget" > 0),
    "building" varchar(15),
    "d_budget" numeric(12, 2) CHECK("budget" > 0)
   );
 INSERT INTO in_dep_2(ID, name, ) SELECT * FROM instructor_2 I
  JOIN department_2 D
  on I.budget = D.budget
```
• Compare the in\_dep\_2 relation with in\_dep.

in dep 2 will contain more records, which are duplicate. If we select only the distinct records then we will have the same set of records because in the available data, the budget contains unique values.

• Split back the in dep 2 relation into instructor 2 (ID, name, dept\_name, salary) and department\_2(dept\_name, building, budget).

We will start by deleting the existing instructor<sub>2</sub> table and create a new one as follows:

```
DROP TABLE instructor_2;
 CREATE TABLE IF NOT EXISTS "instructor_2" (
      "ID" varchar(5),
      "name" varchar(20) NOT NULL,
      "dept name" varchar(20),
      "salary" numeric(8, 2) CHECK("salary" > 29000)
);
INSERT INTO instructor_2 SELECT ID, name, dept_name, salary FROM in_dep_2;
```
Similarly, we will delete the existing department\_2 table and create a new one:

```
DROP TABLE department_2;
 CREATE TABLE IF NOT EXISTS "department_2" (
    "dept_name" varchar(20),
      "building" varchar(15),
      "budget" numeric(12, 2) CHECK("budget" > 0)
 );
INSERT INTO department_2 SELECT dept_name, building, d_budget FROM in_dep_2;
```
Compare the entries in the department relation with those in the department\_2 and those in the instructor with those in the instructor\_2. Comment on your findings. Tables instructor\_2, department\_2 will contain extra duplicate records. We can remove them using

```
SELECT distinct * from instructor_2
```
and

```
SELECT distinct * from department_2
```
We are sure that the second split is lossless. However, this is not completely clear using the current database since the budget in the table department has unique values even though the attribute is not a PRIMARY/UNIQUE key.

# **2 Discovering functional dependencies using Metanome**

### i FD Discovery

Download the Metanome profiler and a set of the functional dependency discovery algorithms, run one of the algorithms on csv file (you can find examples of datasets on the same website), and report the discovered FDs. Metanome is built using JAVAso you will need to install it on your computer.

**Solution:** Yo[u will need to follow](https://hpi.de/naumann/projects/data-profiling-and-analytics/metanome-data-profiling.html) the following steps:

• If you don't have java on your machine, you will need to install it. Check link

for instructions and available versions.

- Download Metanome from the link.
- Extract the contents of the zip file and save the content in a folder of your choice.
- Download the algorithms Tane, [fd](https://hpi.de/fileadmin/user_upload/fachgebiete/naumann/projekte/repeatability/DataProfiling/Metanome/deployment-1.2-SNAPSHOT-package_with_tomcat.zip)ep and FastFDs and move them inside the folder (…../deployment-1.2-SNAPSHOT-package\_with\_tomcat/backend/WEB-INF/classes/algorithms/).
- Open Windows Powersh[ell or](https://hpi.de/fileadmin/user_upload/fachgebiete/naumann/projekte/repeatability/DataProfiling/Metanome_Algorithms/TANE-1.2-SNAPSHOT.jar) [Mac](https://hpi.de/fileadmin/user_upload/fachgebiete/naumann/projekte/repeatability/DataProfiling/Metanome_Algorithms/FDep-1.2-SNAPSHOT.jar)/ Li[nux term](https://hpi.de/fileadmin/user_upload/fachgebiete/naumann/projekte/repeatability/DataProfiling/Metanome_Algorithms/FastFDs-1.2-SNAPSHOT.jar)inal and change the current working directory to the directory (…../deployment-1.2-SNAPSHOTpackage\_with\_tomcat/) and type (./run.sh). You may need to use run.bat for Windows. Wait until the server starts correctly.
- Open a web browser and type (http://localhost:8080/) in the address bar. You will see the user interface of the tool. You should be able to see the algorithms as in the figure below.
- Try to run one of the algorithms on the available datasets. and record your findings.
- If you want to use your own data, copy the csv files into  $(\dots, \text{depth} \cdot 1.2$ -SNAPSHOT-package\_with\_tomcat/backend/WEB-INF/classes/inputData/).

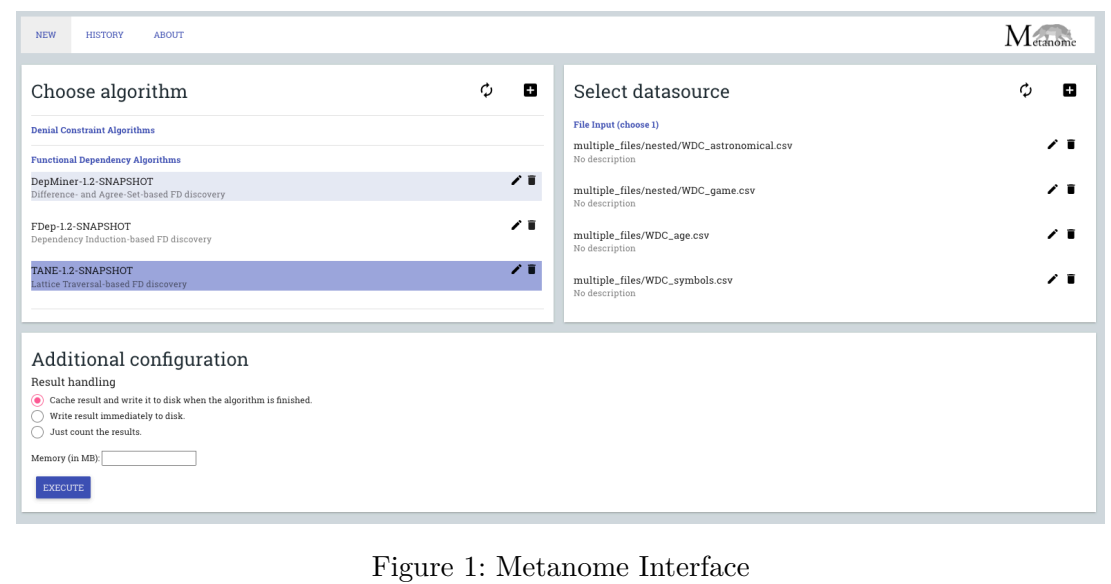